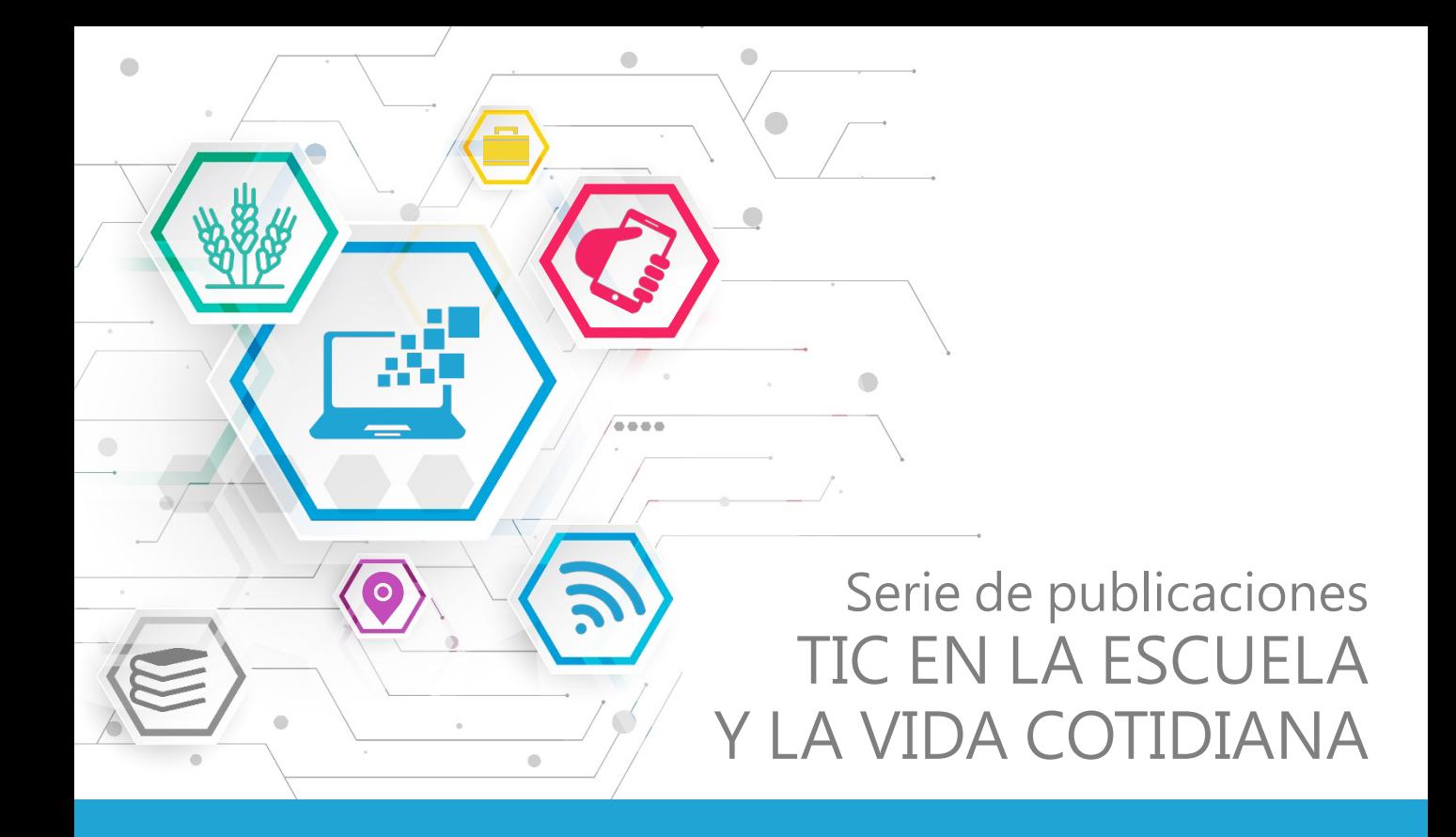

# INTRODUCCIÓN A LAS TIC 1

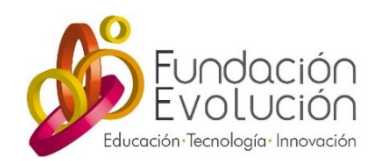

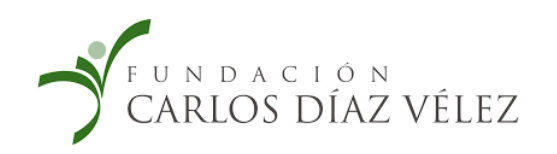

ISBN: 978-987-47829-0-8. Fecha de catalogación 08/10/2020

Como citar este documento. Introducción a las TIC. Serie "TIC en la Escuela y la Vida Cotidiana" Fundación Evolución, Fundación Carlos Díaz Vélez (2020). Buenos Aires.

### Serie de publicaciones TIC EN LA ESCUELA Y LA VIDA COTIDIANA

 $\begin{array}{ccc} \bullet & \bullet & \bullet \\ \bullet & \bullet & \bullet \end{array}$ 

 $\bullet$ 

 $\bullet$ 

# INTRODUCCIÓN A LAS TIC 1

### Presentación

Este ebook forma parte de la serie de publicaciones "TIC en la Escuela y la Vida Cotidiana" que Fundación Evolución elabora junto a la Fundación Carlos Díaz Vélez en materia de Tecnologías de Información y Comunicación (TIC) y Educación.

El objetivo principal de este material es contribuir al desarrollo de la fluidez tecnológica de las comunidades educativas rurales de Argentina para, de este modo, contribuir a disminuir la brecha digital.

La serie se compone de 3 ebooks:

 $\triangle$ 

 $\bullet$ 

2. Las TIC en el trabajo y la vida cotidiana 1. Introducción a las TIC 3. Las TIC en la Escuela

En este primer ebook se ofrece un panorama general de las TIC, los dispositivos tecnológicos y las aplicaciones más utilizados, así como las posibilidades que ofrece Internet para realizar búsquedas, gestionar archivos y comunicarse.

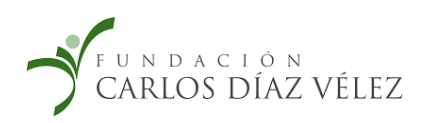

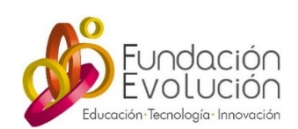

### Serie de publicaciones TIC EN LA ESCUELA Y LA VIDA COTIDIANA

# INTRODUCCIÓN A LAS TIC 1

## Índice

- 1. Las TIC: ¿Qué son? ¿Para qué sirven? 7
- 2. Dispositivos tecnológicos: computadoras y celulares 8
	- 3. Aplicaciones informáticas 11
- 4. Internet, búsqueda y gestión de archivos en la nube 16
	- 5. Redes sociales y herramientas de comunicación 20
		- Créditos 24

## Tecnologías de la información y<br>la comunicación

### ¿Qué son las TIC?

TIC es una sigla que representa "**Tecnologías de la Información y la Comunicación**". Las TIC son un conjunto de tecnologías (herramientas y servicios) usadas para procesar y transmitir información.

Es un concepto que cambia a lo largo del tiempo según las tecnologías dominantes. Décadas atrás nos habríamos referido al teléfono y la televisión, hoy lo asociamos directamente con la informática y hablamos principalmente de las computadoras, los celulares e Internet y todos los servicios y aplicaciones asociados a ellos (1).

### ¿Para qué sirven?

Las Tecnologías de la Información y la Comunicación tienen un gran impacto en la sociedad en general y en nuestras vidas cotidianas. Las TIC permiten a las personas y organizaciones comunicarse, producir, procesar e intercambiar información y contenidos de todo tipo.

Comunicarnos con afectos, informarnos en diarios de todo el mundo, realizar tareas escolares en colaboración con otros, consultar cómo realizar un trámite, compartir opiniones, fotos familiares, documentos y cualquier otro tipo de archivo, son algunas de las actividades de la vida cotidiana que se ven favorecidas por el uso de las TIC. Dispositivos y aplicaciones. Fuente: Wikipedia

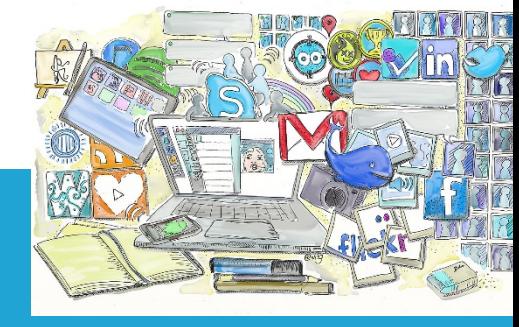

 $\bigcirc$ 

(1) Para más información sobre la historia y el alcance de las Tecnologías de la Información y la Comunicación consultar: https://es.wikipedia.org/wiki/Tecnolog%C3%ADas\_de\_la\_informaci%C3%B3n\_y\_la\_comunicaci%C3%B3n

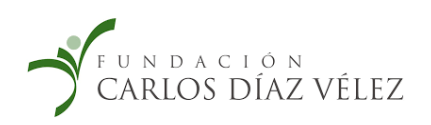

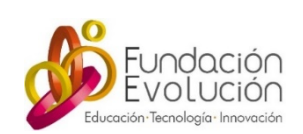

# Dispositivos tecnológicos:<br>
computadoras y celulares

Una **computadora** es una máquina electrónica que recibe y procesa datos para convertirlos en información útil. A diferencia de otros aparatos electrónicos una computadora es una máquina de propósito general, es decir que la podemos usar para muy diversas tareas. Con una computadora podemos realizar una tarea escolar, jugar, ver películas, hacer cálculos, buscar todo tipo de información en Internet y comunicarnos con personas en cualquier lugar del mundo. Existen computadoras de escritorio y computadoras portátiles también llamadas netbooks o notebooks. Actualmente éstas últimas son las más utilizadas debido a su portabilidad, comodidad y alta oferta en el mercado.

Un **teléfono móvil** o teléfono celular, es un teléfono portátil que puede hacer o recibir llamadas a través de una portadora de radiofrecuencia, mientras el usuario se está moviendo dentro de un área de servicio telefónico. Actualmente cuando nos referimos a teléfonos móviles hablamos principalmente de los **teléfonos inteligentes**. La mayoría de los celulares que se encuentran hoy en el mercado, desde los más accesibles hasta los de gama más alta, son dispositivos inteligentes ya que combinan las funciones de un teléfono portátil con las de una computadora.

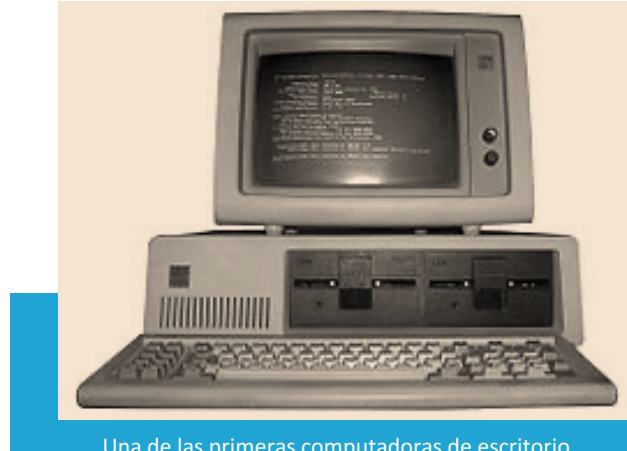

Una de las primeras computadoras de escritorio. Fuente: Wikipedia.

Todos estos dispositivos tienen diferentes partes:

**Hardware**: es la parte física de la computadora o el teléfono. Por ejemplo, el disco donde se guarda la información, el teclado o la pantalla. Estos componentes requieren mucho cuidado y, en general, si se rompen es necesario que un técnico reemplace la parte dañada.

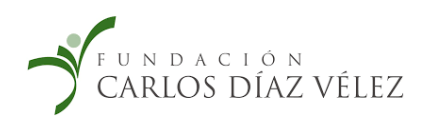

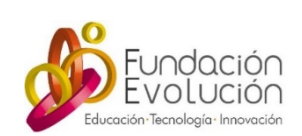

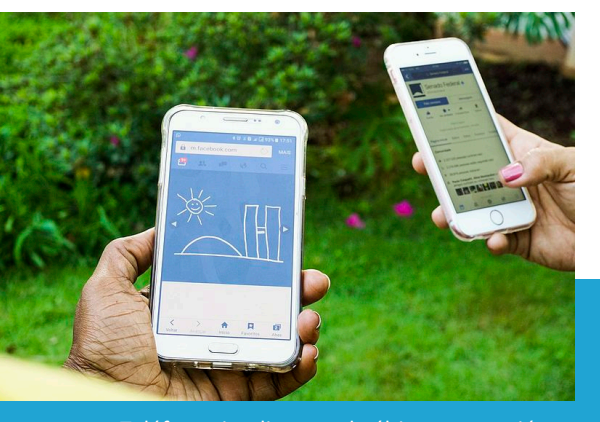

Teléfonos inteligentes de última generación. Fuente: Wikipedia.

**Software:** son los programas y aplicaciones que se instalan en el dispositivo y que nos permiten hacer diferentes tareas. El sistema operativo (como por ejemplo Windows o Linux en las computadoras, o IOS o Android en los celulares) es el que permite que el dispositivo funcione y sobre él las otras herramientas y aplicaciones, como por ejemplo un procesador de texto, un navegador, un reproductor de música o un juego.

### El cuidado de los dispositivos

#### Los virus

Los virus informáticos (malwares) son softwares maliciosos que cuando ingresan en nuestra computadora o teléfono móvil, los infectan alterando su normal funcionamiento. Según el tipo de malware, éste puede destruir la información que tenemos, hacer más lento su funcionamiento o generar aún mayores daños en el equipo imposibilitando su utilización.

### ¿Cómo proteger nuestro dispositivo?

- Evitar descargar contenidos de Internet de dudosa procedencia o páginas inseguras.
- § No abrir o descargar archivos que nos generen dudas o de remitentes desconocidos, ya sea recibidos vía mail o aplicaciones de mensajería instantánea.
- Evitar utilizar discos o memorias que pudieran transmitir infecciones.
- Utilizar antivirus.

### ¿Qué es un antivirus?

Un antivirus es un programa que podemos instalar en la computadora y en el teléfono celular y los protegerá de infecciones. Una vez instalado debemos mantenerlo actualizado y analizar el equipo periódicamente.

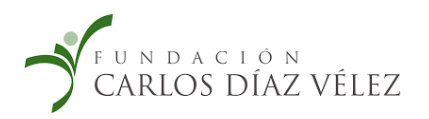

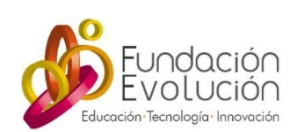

Si nuestro dispositivo presenta síntomas de estar infectado podemos analizarlo y eliminar las infecciones con el antivirus.

Muchas veces las computadoras y los teléfonos celulares vienen con un antivirus instalado. En caso de no tener debemos instalar uno. Existen antivirus pagos y otros gratuitos.

Descargar un antovirus gratuito:

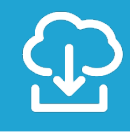

Desde el siguiente enlace se puede descargar un antivirus para la computadora o el celular: https://www.avg.com/es-ar/freeantivirus-download

### Otros cuidados importantes:

- § **Cuidar la computadora:** mantenerla en un lugar con suficiente ventilación, alejada de alimentos, polvo, calor y humedad, así como de otros equipos electrónicos e imanes. Manipular con cuidado el equipo y sus cables, no apoyar objetos sobre ella, el en caso de trasladarla llevarla en un bolso o funda protectora.
- § **Cuidar el celular:** evitar contacto con excesivo calor o humedad (corroborar si el dispositivo es resistente al agua). Utilizar funda protectora para evitar roturas frente a golpes y caídas frecuentes, también se puede usar film protector para proteger de rayaduras la pantalla. No abrir ni retirar constantemente el SIM o MicroSD. Manipular con cuidado el cable y cargador.

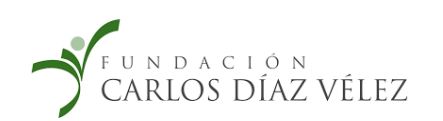

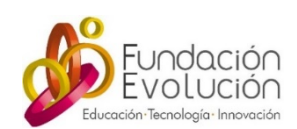

### Aplicaciones informáticas

Las aplicaciones informáticas (o el software de aplicación) son aquellos programas que nos permiten realizar tareas diversas en la computadora o el celular. Estas herramientas pueden ser, procesadores de textos, planillas de cálculo, reproductores de video, gestores de correo electrónico, navegadores web, editores de imágenes, entre otras.

### El paquete de oficina:

Un conjunto de aplicaciones muy utilizadas es el **paquete de oficina**, que suele incluir:

- § **Un procesador de texto:** en el que podemos escribir y editar documentos de texto como, por ejemplo, una carta, un trabajo práctico o un currículum vitae.
- § **Una hoja de cálculo:** en la que podemos crear planillas, bases de datos y hacer todo tipo de cálculos, por ejemplo, una tabla de precios, un directorio telefónico de clientes, o controlar los gastos del hogar.
- § **Un graficador:** en el que podemos dibujar, pintar y editar imágenes.
- § **Un presentador multimedia:** en el que podemos crear presentaciones, por ejemplo, para promocionar un negocio o compilar fotos de un viaje familiar.

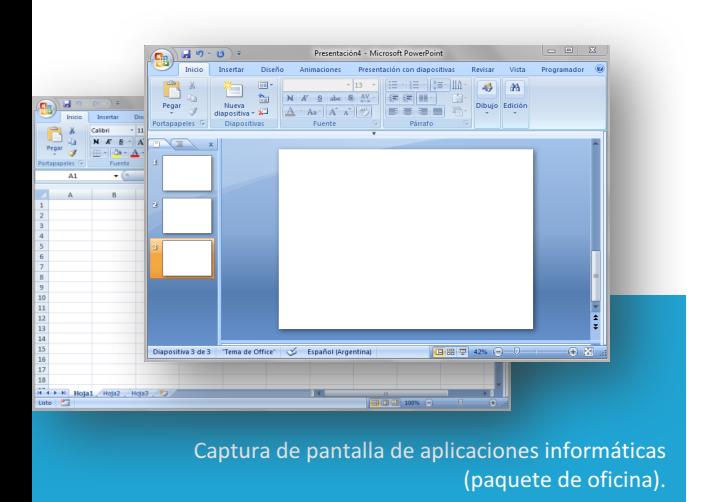

Estos paquetes de aplicaciones también pueden incluir un gestor de correo electrónico y un navegador web.

Existen diferentes paquetes de oficina, los más usados son: Microsoft Office y Open Office (www.openoffice.org).

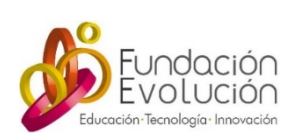

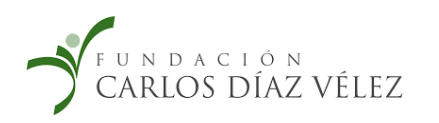

### ¿Cómo usar las aplicaciones del paquete de oficina?

Estando instalados, para acceder a los programas, presionar en el ícono de cada uno de ellos y esperar a que el dispositivo lo abra.

Para aprender las nociones básicas de uso se puede consultar los siguientes tutoriales:

- Uso de los programas de OpenOffice: https://www.aulaclic.es/openoffice/
- Ayuda de Microsoft Office (sitio oficial): https://support.microsoft.com/es-es/office
	- Aprender a usar Word (procesador de texto): https://shr.name/pScZK
	- Aprender a usar Excel (planilla de cálculo):  $\frac{h}{t}$ tps://shr.name/mQd3e
	- Aprender a usar PowerPoint (presentador): https://shr.name/xXzXp

Es importante guardar los archivos que creamos durante y al final del trabajo. En general alcanza con presionar en el ícono "Guardar".

De esta manera no perderemos nuestro trabajo y podremos volver a abrirlo en otro momento.

### El gestor de correo electrónico:

El **gestor de correo electrónico**, conocido también como **e-mail**, es un servicio que nos permite enviar y recibir mensajes y archivos rápidamente desde cualquier dispositivo en cualquier parte del mundo.

Muchas personas escriben correos electrónicos en su vida cotidiana, por ejemplo, para realizar trámites o para hacer consultas para organizar un viaje. También se usa muy frecuentemente en el trabajo, por ejemplo, para mandar un currículum vitae a una empresa, o enviar información a un colega, hacer un pedido a un proveedor o responder consultas de un cliente. Algunos docentes y profesores se comunican por mail con sus alumnos para recibir tareas, enviarles avisos, calificaciones o responder consultas.

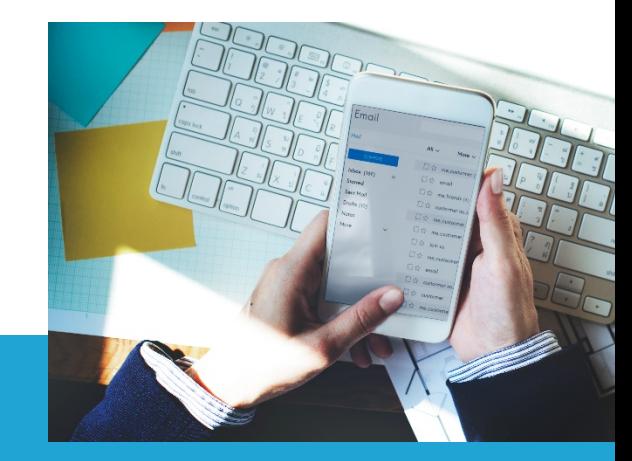

Los correos electrónicos se pueden leer desde la computadora y desde el celular. Fuente: freepik.es

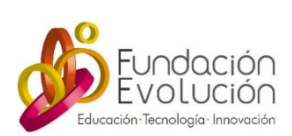

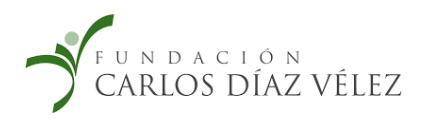

### Tener una cuenta de correo electrónico propia:

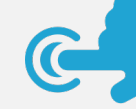

Para poder enviar y recibir correos es necesario tener una cuenta propia y una dirección de mail. Este servicio se ofrece de forma gratuita por distintos proveedores.

- 1. Para crear una cuenta de correo electrónico primero debemos elegir el proveedor del servicio e ingresar a su sitio web, por ejemplo www.gmail.com.
- 2. Probablemente la página tenga un botón que diga "Crear cuenta nueva", al hacer clic sobre él se desplegará un formulario que debemos completar para poder crear la cuenta.

Gestores web de correo electrónico:

Algunos ejemplos de servicios son: www.gmail.com o ar.mail.yahoo.com o https://outlook.live.com.

Una vez completados nuestros datos personales deberemos elegir la dirección de mail y la contraseña.

La **dirección de mail es** aquella que las personas que quieran escribirnos deberán tipear antes de enviarnos el mensaje. Las direcciones de mail son únicas y personales. Una dirección de mail está compuesta por tres elementos:

- Nombre de usuario: el nombre de usuario nos identifica y podemos elegirlo. Éste no puede ser igual al de otra persona por lo que la página puede informarnos que va existe y deberemos probar con otro nombre de usuario.
- Arroba: el símbolo "@" es un elemento divisor del nombre de usuario y el del servidor. Es una convención que debe estar presente en todas las direcciones de mail.
- Dominio del servidor: es el nombre del proveedor de la cuenta de mail y siempre está ubicado a la derecha del símbolo arroba.

usuario@servidor.com (por ejemplo: juanaperez@gmail.com)

La **contraseña** es un conjunto de letras y/o números. Es un dato secreto que sirve para que ninguna otra persona pueda revisar nuestro correo. Es importante que elijamos una contraseña que no sea predecible por otras personas pero que podamos recordarla.

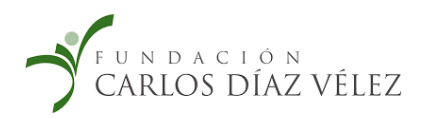

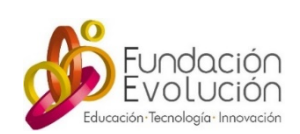

13

### Recibir y enviar correos electrónicos:

Para enviar y revisar correos nuevos, hay que ingresar al sitio o a la aplicación donde se creó la cuenta y, si lo pide, ingresar usuario y contraseña.

**Recibir:** en la **bandeja de entrada** se verán en orden cronológico (más arriba los más recientes) todos los mails recibidos. Haciendo clic sobre ellos se pueden leer.

**Responder:** hacer clic en el botón "Responder" y escribir su respuesta. Al terminar hacer clic en Enviar.

**Enviar un mail:** hacer clic en el botón que diga "Nuevo" o "Redactar", se abrirá una ventana con un correo en blanco.

Para: en este campo tipear la dirección de correo de su destinatario (si son varios separar las direcciones con una coma).

Asunto: en este espacio se anticipa el tema del mail.

Cuerpo principal del mensaje: en este espacio se escribe el mensaje.

Archivo adjunto: para agregar un documento, una foto o cualquier otro archivo, hacer clic en "adjuntar archivo" y elegirlo de su PC o celular.

Una vez terminado el mensaje, hacer clic en **"Enviar"** para mandar el correo. En la **bandeja de enviados** verán todos los mensajes que mandaron.

### Navegadores web

Para poder navegar en Internet necesitamos tener instalado en nuestro dispositivo un navegador. La mayoría de los equipos vienen con al menos un navegador instalado.

Un **navegador web** es una aplicación informática que nos permite, entre otras funciones, acceder a Internet y ver páginas web. Existen diferentes navegadores, los más usados son: Mozilla Firefox, Google Chrome y Microsoft Edge.

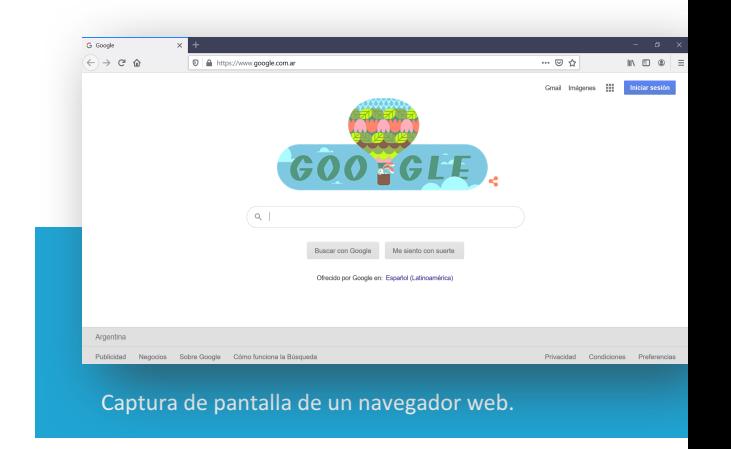

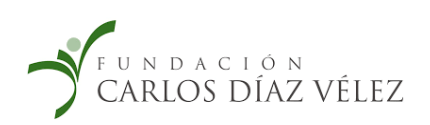

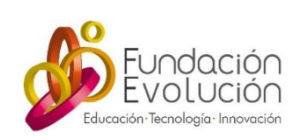

Descargar navegadores web:

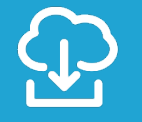

Algunos ejemplos de navegadores: www.google.com/chrome www.mozilla.org/es/firefox https://www.microsoft.com/es-es/edge

#### Usar un navegador web:

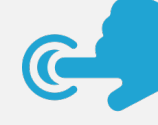

Para ingresar a un navegador debemos hacer clic o tocar sobre el ícono del navegador y se abrirá el programa.

En el siguiente apartado se retoma y desarrolla con más detalle el uso de internet y navegadores.

### Otras aplicaciones:

Además, de las ya mencionadas, podemos encontrar otra gran cantidad de aplicaciones para realizar tareas muy variadas. Desde realizar operaciones con una calculadora digital, reproducir imágenes, audio y video con **reproductores multimedia**, hasta crear nuestros propios contenidos utilizando **editores multimedia**.

Muchas de estas aplicaciones vienen instaladas de fábrica en nuestros equipos o pueden descargarse de forma gratuita.

Plataformas para descargar aplicaciones en el celular:

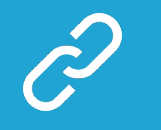

- Google Play (dispositivos Android): https://play.google.com/store
- Apple App Store (dispositivos iPhone): https://www.apple.com/la/ios/appstore/

### Descargar aplicaciones:

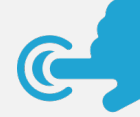

**En la computadora:** visitar los sitios oficiales del programa específico que se desea descargar.

**En el celular:** ingresar a una plataforma de distribución de apps. En estas plataformas podemos buscar lo que necesitamos (por ejemplo "editor de fotos") y obtendremos resultados para poder elegir.

Es importante descargar solamente aplicaciones provenientes de sitios o plataformas oficiales y prestar atención si se trata de una app paga o gratuita.

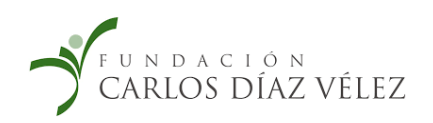

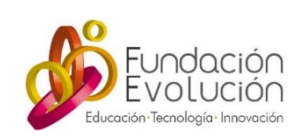

# Internet, búsquedas y gestión de  $\blacktriangleleft$

### ¿Qué es Internet?

 $\triangle$ 

**Internet** es una red de computadoras interconectadas entre sí que intercambian todo tipo de información. El origen de Internet se remonta hacia la década de 1960 cuando se creó una red que interconectaba computadoras de dos universidades de Estados Unidos.

### ¿Qué se puede hacer en Internet?

Conectados a Internet podemos acceder a todo tipo de información y contenidos, así como realizar diversas actividades. Podemos leer diarios de todo el mundo, jugar en red con personas de cualquier otro país, contactarnos con familiares que se encuentren lejos, buscar trabajo, utilizar recursos para estudiar, consultar la cartelera de cine, averiguar información para realizar un viaje, participar de un debate, compartir fotos, publicar un artículo sobre un tema que nos interese, leer un libro, ver videos, y muchas otras tareas.

### Conexión a Internet

Hoy todas las computadoras y teléfonos móviles pueden conectarse a Internet. Para poder hacerlo necesitamos estar en un lugar que cuente con el servicio a través de una empresa proveedora. En general los dispositivos se conectan sin utilizar cables a través de una señal inalámbrica que se llama **Wi-Fi**. Esta conexión se puede realizar por medio de un punto de acceso (módem) que envía la señal. Los celulares, a su vez, pueden conectarse a Internet a través del servicio 4G que es la tecnología de transmisión de datos que nos permite realizar llamadas y conectarnos a internet de manera rápida y eficiente.

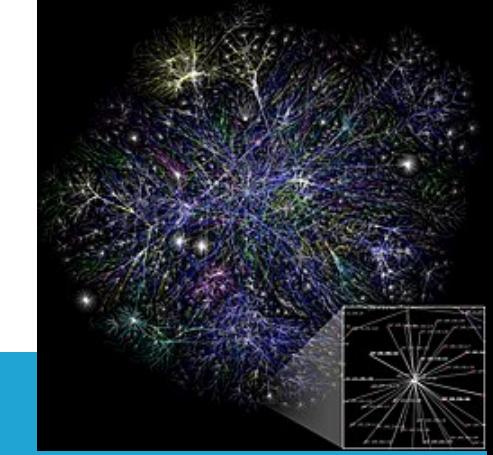

Mapa de internet (cada nodo es una computadora conectada). Fuente: Wikipedia

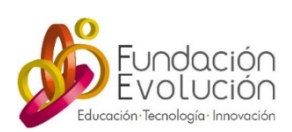

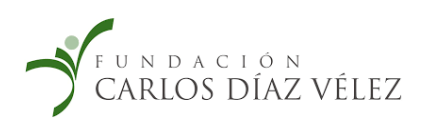

Problemas de conexión:

Los problemas de conexión pueden tener diversas causas. Muchas veces alcanza con reiniciar el equipo o el módem, verificar las contraseñas, revisar la configuración del equipo (por ejemplo corroborar que tenemos Wi-Fi o datos habilitados, o que el dispositivo no se encuentra en "modo avión"). En los siguientes enlaces se ofrecen otras posibles causas y soluciones comunes:

- Problemas de conexión en dispositivos Android: https://support.google.com/googleplay/answer/2651367?hl=es-419
- Problemas de conexión con Windows: https://support.microsoft.com/eses/help/10741/windows-fix-network-connection-issues

En el caso de no poder resolverlo, todas las empresas proveedoras ofrecen vías de comunicación para verificar el estado del servicio o enviar un técnico.

### ¿Qué es un sitio web, una página y una URL?

Un sitio web es un conjunto de páginas web que podemos ver en Internet. Una página web es un espacio que tiene diversos contenidos en diferentes formatos como texto, imagen, video, sonido, animaciones.

Cada página web tiene una dirección que se denomina URL. Estas direcciones son únicas, es decir que no hay dos páginas web que tengan la misma dirección. Para acceder a una página web debemos escribir la dirección correcta en la barra de direcciones del navegador.

### ¿Qué es un hipervínculo?

En todas las páginas web hay palabras que se encuentran en otro color o subrayadas, o imágenes que cuando hacemos clic sobre ellas nos conducen a otra página web. Éstos son hipervínculos o enlaces y nos permiten navegar de una página a otra.

### ¿Qué es un marcador?

Es un sitio que marcamos como "favorito" para poder entrar fácilmente en otro momento. En la mayoría de las barras de direcciones hay una estrella amarilla para marcar el sitio que elegimos.

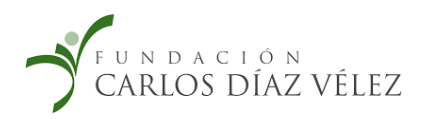

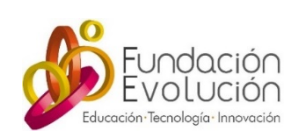

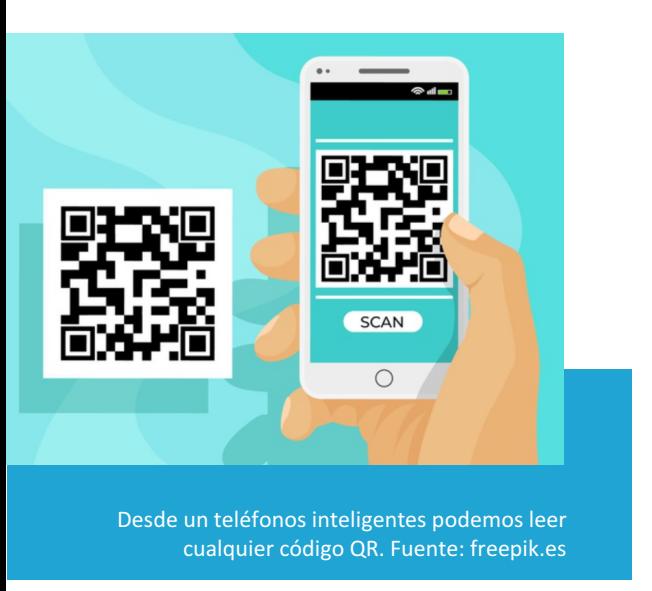

### ¿Qué es un código QR?

Un código QR es una imagen formada por puntos o barras que pueden ser leídas por un celular simplemente acercándolo a donde el código se encuentre impreso, por ejemplo en libros, revistas o carteles en la calle. En general, los códigos QR nos direccionan a sitios web sin necesidad de buscar o escribir la URL. En la mayoría de los teléfonos inteligentes, para poder leerlos alcanza con apuntar con la cámara del celular.

### Los buscadores

Un **buscador,** también denominado **motor de búsqueda,** es un sistema informático que nos permite, a través de un sitio web (por ejemplo www.google.com), buscar todo tipo de información que se encuentre en internet. Los motores de búsqueda actuales nos permiten buscar páginas web, imágenes, videos y noticias.

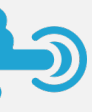

### Usar un buscador:

Los buscadores tienen en su página principal un **campo de búsqueda** que es un espacio en blanco donde podemos colocar **palabras claves** que hagan referencia a lo que queremos encontrar.

Esas palabras claves deben ser lo suficientemente precisas para obtener mejores resultados. A los buscadores, además, podemos hacerles preguntas, por ejemplo "¿cómo editar una foto?" o "¿Cómo va a estar el clima mañana?". A partir de esas palabras claves o preguntas el buscador nos ofrece un listado de resultados.

Sitios donde realizar búsquedas en la web:

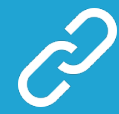

Algunos ejemplos de buscadores: https://www.google.com/ https://www.bing.com/

ü Los resultados de búsqueda se ordenan por **posicionamiento web,** es decir por cantidad de visitas entre otras variables. Por lo tanto, no siempre el primer resultado es el mejor o correcto.

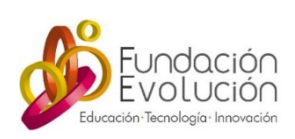

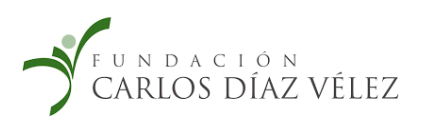

### Gestión de archivos en la nube:

Las TIC nos permiten **alojar, gestionar, editar y compartir nuestros documentos** en la "**nube**". Esto significa que estos archivos no están en el dispositivo sino que están disponibles en línea, para lo cual se necesita conexión a Internet. De esta forma se puede trabajar sobre los archivos desde cualquier computadora o celular, compartirlos y editarlos con otras personas fácilmente.

Por ejemplo, Google Drive permite crear y editar documentos, hojas de cálculo, presentaciones y formularios (encuestas) en línea. El servicio es gratuito y requiere registro. Los documentos además, pueden descargarse en nuestra computadora o celular.

Además, hay servicios, como por ejemplo Dropbox, (Google Drive también lo permite) que ofrecen almacenamiento gratuito en la nube para todo tipo de archivos (texto, planillas, presentaciones, imágenes, audios, videos etc.). Una vez que los subimos, podemos acceder a ellos desde cualquier dispositivo con conexión a internet donde podremos verlos o modificarlos. También podemos compartir archivos (o carpetas con varios archivos) con otras personas que podrán verlos o editarlos y de esa forma trabajar de manera colaborativa y a distancia.

Cada archivo tiene un "tamaño" o "peso", es decir que ocupa un lugar. Así como nuestra computadora tiene un espacio limitado para almacenar archivos, también estos servicios. En general ofrecen entre 5 y 15 GB de forma gratuita. En caso de necesitar más espacio es necesario pagar una cuota mensual.

Servicios de gestión de archivos en la nube:

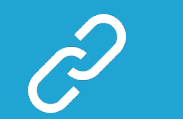

Google Drive: https://drive.google.com Dropbox: https://www.dropbox.com/es/ Usar servicios de gestión de archivos en la nube:

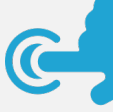

Para acceder a estos servicios es necesario contar con conexión a Internet y registrarse.

Para aprender las funciones básicas se pueden consultar los siguientes tutoriales:

- Uso de Google Drive: https://support.google.com/drive/
- Uso de Dropbox: https://help.dropbox.com/es-la/learn/video-tutorials

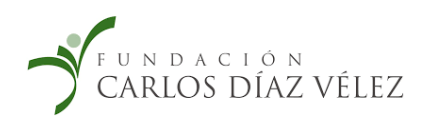

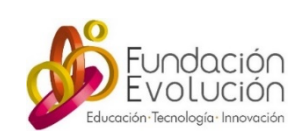

# Redes sociales y herramientas<br>de comunicación

### Las redes sociales

Una **red social** es un servicio que conecta personas ya sea por parentesco, amistades, intereses comunes, causas o proyectos.

Cualquier persona puede tener un perfil (o usuario) en una red social. Muchas personas se registran en una red social para socializar con sus pares, buscar pareja, realizar compras, difundir una idea, publicitar un negocio o armar un proyecto con otras personas. Una vez registrados podemos subir fotos, compartir enlaces, debatir, opinar, jugar y muchas otras actividades colectivas y colaborativas.

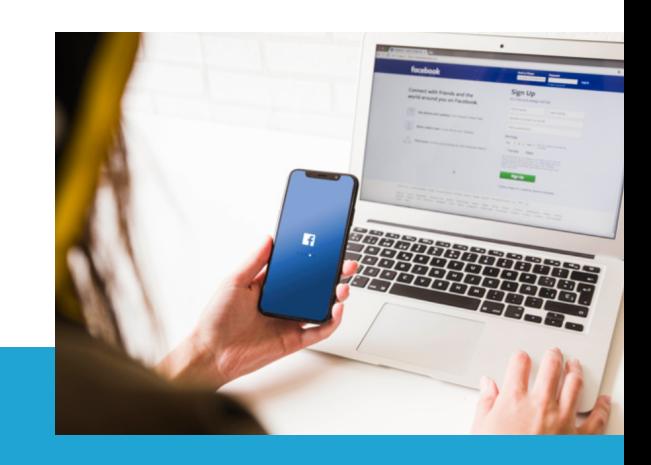

Podemos conectarnos a las redes sociales desde la computadora o desde el celular. Fuente: freepik.es

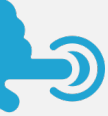

### Registrarse y comenzar a usar una red social:

Para registrarse en una red social es necesario tener una cuenta de mail. Los pasos a seguir en general son:

- 1. Ingresar a la aplicación desde el celular o a la URL en el navegador de la computadora.
- 2. Hacer clic en "registrarse" y completar los datos básicos solicitados.
- 3. Comenzar a seguir o solicitar amistad a otras personas para comenzar a contactarnos.

Redes sociales más utilizadas:

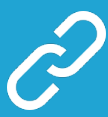

Facebook: www.facebook.com Instagram: www.instagram.com Twitter: www.twitter.com

 $\checkmark$  Es fundamental revisar la configuración de privacidad de las redes y respetar las edades mínimas para obtener un usuario.

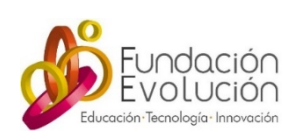

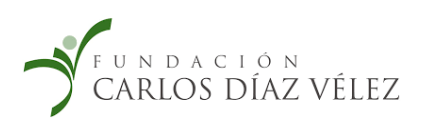

### Mensajería instantánea:

La mensajería instantánea, es una forma de comunicación entre dos o más personas en tiempo real, es decir simultáneamente. Todas las personas deben estar conectadas al mismo tiempo y usar el mismo servicio de mensajería para poder conversar. En general estos servicios se utilizan a través de teléfonos inteligentes, pero todos cuentan con una versión para computadoras o versión web para usar desde el navegador.

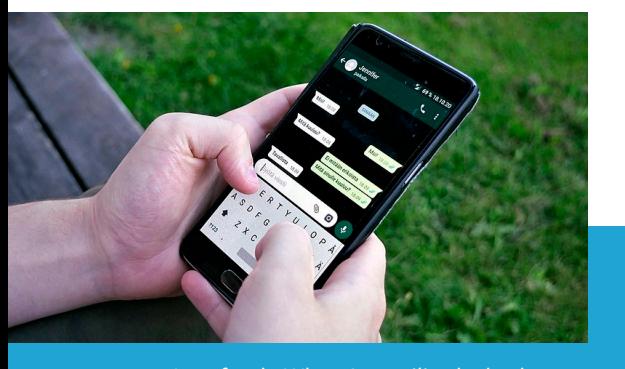

Interfaz de WhatsApp utilizada desde un teléfono inteligente. Fuente: Wikimedia

La conversación se realiza combinando mensajes de texto, audios, imágenes y otros recursos que ofrecen estos servicios conocidos como "stickers" y "emoticones" que sirven para agregar información no verbal a nuestros mensajes. Además estos servicios permiten enviar archivos de todo tipo.

El servicio de mensajería instantánea más usado actualmente es WhatsApp. También podemos enviar mensajes a través de Skype, Hangouts, entre otros.

Descargar aplicaciones de servicios de mensajería:

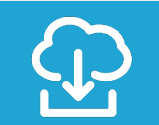

#### WhatsApp:

https://play.google.com/store/apps/detai ls?id=com.whatsapp&hl=es\_AR

#### Skype:

https://play.google.com/store/apps/detai ls?id=com.skype.raider&hl=es\_AR

#### Hangouts:

https://play.google.com/store/apps/detai ls?id=com.google.android.talk&hl=es\_AR

### ¿Cómo usar WhatsApp?

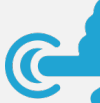

Podemos utilizar esta aplicación desde el celular o la computadora.

- § **Desde el celular:** descargar la aplicación y completar los datos solicitados.
- § **Desde la computadora** seguir los siguientes pasos:
	- 1. Ingresar en https://web.whatsapp.com/
	- 2. Abrir WhatsApp en el teléfono.
	- 3. Tocar en "Menú" o "Configuración" y seleccionar la opción "WhatsApp web".
	- 4. Se activará la cámara. Apuntar con el teléfono al código QR y esperar a que inicie la aplicación.

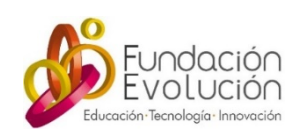

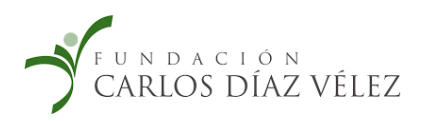

### Videollamadas:

La mayoría de los servicios de mensajería instantánea incluyen servicio de videollamada, es decir una comunicación instantánea con imagen y sonido. Muchas personas utilizan estos servicios para contactarse con familiares, realizar reuniones de trabajo o para hacer consultas médicas. La conversación se realiza hablando y viendo a la otra persona en la pantalla de nuestro dispositivo.

Para poder realizar una videollamada es necesario contar con cámara, altavoces y micrófono habilitados en nuestro dispositivo. Actualmente todos los celulares y la mayoría de las computadoras incluyen estos componentes de hardware. En general este tipo de comunicación requiere que tengamos una conexión a internet rápida y eficiente.

Además de los servicios de mensajería que incluyen servicio de videollamada (como por ejemplo WhatsApp, Skype y Hangouts), una aplicación muy utilizada actualmente para realizar este tipo de comunicaciones es Zoom. Esta aplicación se utiliza principalmente para contactarse entre muchas personas al mismo tiempo, ya sea para eventos sociales, empresariales, clases y capacitaciones.

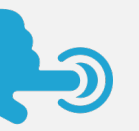

### ¿Cómo hacer una videollamada?

Con WhatsApp: Para iniciar la llamada, ingresar a un chat individual o grupal, apretar el ícono de video y esperar a que nos atiendan. Para aceptar una videollamada de otro usuario, atender la llamada y mirar la pantalla

Con Zoom: Para comenzar la reunión ingresar a la aplicación y tocar el ícono "Nueva reunión" y luego el de "Iniciar una reunión". El siguiente paso es invitar a los asistentes. Desde el ícono "Participantes" enviar por mail los datos de la reunión. También se pueden enviar vía mensajería. Para unirse a una reunión organizada por otro, simplemente acceder al enlace que nos han mandado al invitarnos y verificar la conexión a audio y video. Más información en el centro de ayuda de Zoom: https://support.zoom.us/hc/es

Descargar Zoom para realizar videollamadas:

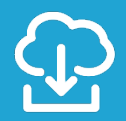

Desde el siguiente enlace se puede descargar la aplicación para computadora o para el celular: https://zoom.us/download

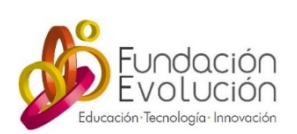

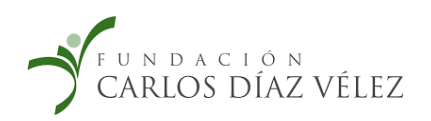

### Para tener en cuenta:

Ante una duda en el uso de un dispositivo o una aplicación:

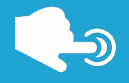

Revisar si el sitio web oficial tiene una sección de ayuda o soporte. Seguramente se encontrará una guía de preguntas frecuentes o un servicio de atención para resolver problemas.

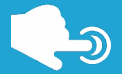

Ingresar a un buscador (por ejemplo: www.google.com.ar) y escribir la duda o el problema (por ejemplo: "¿Cómo crear una cuenta de mail?" o "Mi celular no se conecta a Wi-Fi"). Existen muchos artículos simples que explican el paso a paso, o tutoriales que ayudan a resolver las dudas y solucionar problemas.

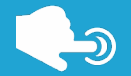

También se puede buscar un tutorial en formato video (o videotutorial) en: www.youtube.com. La ventaja de este formato es que mientras explican, muestran cómo hacerlo en la pantalla, pudiendo además pausar el video para seguir cada paso al mismo tiempo que vemos y escuchamos la explicación.

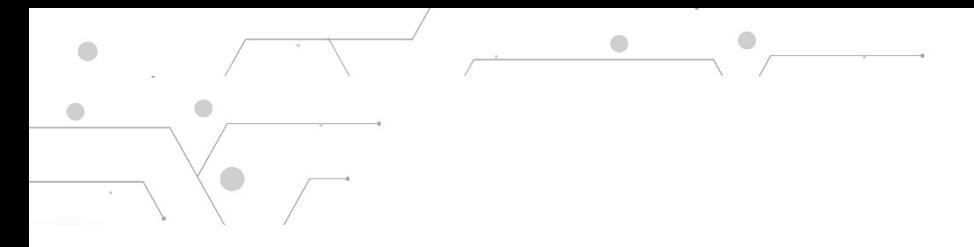

### Créditos

**Autoría:** Ana Laura Rossaro

> **Supervisión:** Paula Pérez

**Introducción a las TIC** 2020 Fundación Díaz Vélez www.fundaciondiazvelez.org.ar Fundación Evolución www.fundacionevolucion.org.ar

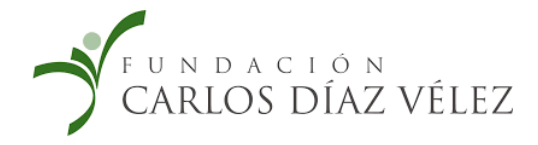

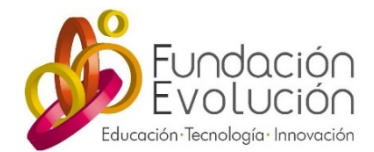